# **HP Asset Manager**

Software Version: 9.41 Patch 3

Windows ® and Linux ® Operating Systems

## Release Notes

Document Release Date: June 2015 Software Release Date: June 2015

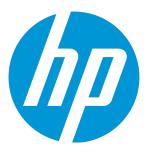

### **Legal Notices**

#### Warranty

The only warranties for HP products and services are set forth in the express warranty statements accompanying such products and services. Nothing herein should be construed as constituting an additional warranty. HP shall not be liable for technical or editorial errors or omissions contained herein.

The information contained herein is subject to change without notice.

### Restricted Rights Legend

Confidential computer software. Valid license from HP required for possession, use or copying. Consistent with FAR 12.211 and 12.212, Commercial Computer Software, Computer Software Documentation, and Technical Data for Commercial Items are licensed to the U.S. Government under vendor's standard commercial license.

### Copyright Notice

© 1994 - 2015 Hewlett-Packard Development Company, L.P.

#### **Trademark Notices**

 $\mathsf{Adobe^{\mathsf{TM}}}$  is a trademark of Adobe Systems Incorporated.

Microsoft® and Windows® are U.S. registered trademarks of Microsoft Corporation.

 $\mathsf{UNIX}^{\text{\tiny{0}}}$  is a registered trademark of The Open Group.

This product includes an interface of the 'zlib' general purpose compression library, which is Copyright © 1995-2002 Jean-loup Gailly and Mark Adler.

### **Documentation Updates**

The title page of this document contains the following identifying information:

- Software Version number, which indicates the software version.
- Document Release Date, which changes each time the document is updated.
- Software Release Date, which indicates the release date of this version of the software.

To check for recent updates or to verify that you are using the most recent edition of a document, go to: https://softwaresupport.hp.com/.

This site requires that you register for an HP Passport and to sign in. To register for an HP Passport ID, click **Register** on the HP Support site or click **Create an Account** on the HP Passport Ingin page.

You will also receive updated or new editions if you subscribe to the appropriate product support service. Contact your HP sales representative for details.

### Support

 $\label{thm:commutation} \textbf{Visit the HP Software Support site at: https://softwaresupport.hp.com.} \\$ 

This website provides contact information and details about the products, services, and support that HP Software offers.

HP Software online support provides customer self-solve capabilities. It provides a fast and efficient way to access interactive technical support tools needed to manage your business. As a valued support customer, you can benefit by using the support website to:

- Search for knowledge documents of interest
- Submit and track support cases and enhancement requests
- Download software patches
   Manage support contracts
- Manage support contracts
- Look up HP support contacts
- Review information about available services
- Enter into discussions with other software customers
- Research and register for software training

Most of the support areas require that you register as an HP Passport user and to sign in. Many also require a support contract. To register for an HP Passport ID, click **Register** on the HP Support site or click **Create an Account** on the HP Passport login page.

 $To find more information about access levels, go to: \verb|https://softwaresupport.hp.com/web/softwaresupport/access-levels.|$ 

HP Software Solutions Now accesses the HPSW Solution and Integration Portal website. This site enables you to explore HP Product Solutions to meet your business needs, includes a full list of Integrations between HP Products, as well as a listing of ITIL Processes. The URL for this website is http://h20230.www2.hp.com/sc/solutions/index.jsp.

## **Contents**

| Asset Manager Release Notes                   | 4  |
|-----------------------------------------------|----|
| New features in this release                  | 6  |
| Installation requirements                     | 7  |
| Enhancement Requests Included in this Release | 8  |
| Fixed defects in this release                 | 9  |
| Known problems, limitations, and workarounds  | 12 |
| Issues in Asset Manager 9.41 Patch 3          | 12 |
| Send Documentation Feedback                   | 13 |

## Asset Manager Release Notes

for the Windows ® and Linux ® Operating Systems.

Software version: 9.41 Patch 3

Publication date: June 2015

This document is an overview of the changes made to Asset Manager (AM). It contains important information that is not included in books or Help. You can find information about the following in this document:

"New features in this release" on page 6

"Installation requirements " on page 7

"Fixed defects in this release" on page 9

"Enhancement Requests Included in this Release" on page 8

"Known problems, limitations, and workarounds" on page 12

## Support Matrix

For information about the installation requirements and compatibility with other products, see the Asset Manager Support Matrix. The support matrix may be updated between releases, and so is only available at the HP Support web site:

https://softwaresupport.hp.com/

The support matrix includes the following information:

- Requirements
  - o Hardware
  - Operating System
  - Databases
  - Application Servers

- Web Servers
- $\circ \quad \text{Web Browsers and Plug-ins} \\$

## • Compatibility

- Languages
- Internationalization Variances
- Virtualization Products
- o High-Availability Products
- HP Software Integrations
- HP Software Coexistence
- o Other Software Coexistence
- Server / Client Compatibility
- o Performance and Sizing

### • Obsolescence Plans

## New features in this release

This version of Asset Manager provides the following update:

• Java 8 is now supported.

# Installation requirements

You can find steps to install Asset Manager, in the Asset Manager Installation Guide on the product installation media at this location:

 $ac\program files \ensuremath{\mbox{HP\Asset Manager}} \ensuremath{\mbox{\mbox{\mbox{}}}} ensuremath{\mbox{\mbox{\mbox{}}}} ensuremath{\mbox{\mbox{\mbox{}}}} ensuremath{\mbox{\mbox{}}} ensuremath{\mbox{\mbox{}$ 

After installation, the Asset Manager Installation Guide is available at this location:

<Asset Manager installation folder>\doc\pdf.

# Enhancement Requests Included in this Release

The reference number for each defect is the Change Request (QCCR) number. For more information about pending enhancement requests, visit HP Software Support Online, or contact your HP Support representative directly.

**Description:** Java 7 is no longer supported by Oracle after April 2015, Java 8 on Asset Manager 9.41 needs to be supported. (QCCR1E119611)

**Resolution:** Java 8 is now supported.

# Fixed defects in this release

The reference number for each fixed defect is the Change Request (QCCR) number. For more information about fixed defects, visit HP Software Support Online, or contact your HP Support representative directly.

| CR           | Problem                                                                                                    | Solution                                                                                                    |
|--------------|----------------------------------------------------------------------------------------------------|----------------------------------------------------------------------------------------------------|
| QCCR1E113519 | The Last ID jumps from 150 million to 2.09 billion during the migration from version 9.31 to 9.40.                                                                                                    | The debug information of last ID and ID defragmentation is added in the log for tracking.                                                               |
| QCCR1E115883 | There is an issue in the Charge back rule named "Generate cost by month". The expense lines created for recurring fee are incorrect.                                                                                                    | The expense lines created for the recurring fee are correct.                                                                                            |
| QCCR1E119485 | The Asset Manager client transmits Unicode queries to the database. MS SQL 2012 performs an implicit transcoding of each data of the database field involved in the query to process the query (e.g. field comparison). This results in slow performance when the involved table is large.                | A new DB option named 'UseSQLConstTextToUnicode' is introduced in the 'Unicode Query' session to turn on/off prefix with 'N'.                           |
| QCCR1E119786 | When you enable the adblog in aamapi94.ini, some of the logs are missing. For example, the API calls to the GetConnection and ReleaseConnection mismatch, that is, the number of GetConnection is less than ReleaseConnection. The problem also occurs in the AM Push Adapter with parallel push enabled. | The Adb log contents are fully logged.                                                                                                    |
| QCCR1E119861 | Disabling the ConstAsTextForSelect or<br>ConstAsTextForGet database option does<br>not take effect on MS SQL Server. Asset<br>Manager still uses constant as text in SQL<br>queries.                                                                                                    | The ConstAsTextForSelect and ConstAsTextForGet DataBase options now work correctly.                                                                     |
| QCCR1E119925 | With ConstAsTextForSelect enabled,<br>adding a basic calculated field to a list<br>generates the following error:<br>[THRD # 1240] (12001) ODBC error:                                                                                                    | In additional to the fix in the product, you also need to change the ODBC driver from the MS SQL Server ODBC driver to SQL Server Native client driver. |

|              | [Microsoft] [ODBC SQL Server Driver] Connection is busy with results for another hstmt SQLState: S1000 ('line 2 of the script '' Formula 'of the calculated field' cf_PONumber (control Number) 'table' amInvoice (vendor invoices) '' ')                             |                                                                                                    |
|--------------|----------------------------------------------------------------------------------------------------|----------------------------------------------------------------------------------------------------|
| QCCR1E120032 | When the AM connection is configured to use the Webservice authentication type, you cannot log on using the "Use integrated NT security" option of the Windows client.                                                                                                | In additional of the fix in the product, the Web service must be placed in a domain that can retrieve Window client user log-on information.                                                                                                    |
| QCCR1E120090 | When you trigger a workflow which has<br>Chinese character in the workflow node, it<br>is shown as mess code on the web client.                                                                                                    | The Workflows.Diagrams.Captions.Font parameter is added to the package.properties file of the web tier to resolve this issue. The description is added to the Installation Guide > Installing, Configuring, and Removing Asset Manager Web > Installing Asset Manager Web > Updating the archive files. |
| QCCR1E120284 | When creating several screens whose SQL names are the same as the SQL names of the tables but with the different screen sets, only one of them appears in the list of functional rights.                                                                              | The screens appear in the functional rights list correctly.                                                                                                    |
| QCCR1E120349 | After running the scenario subscription.scn, the subscriptions with status "retired" cannot be found in Asset Manager.                                                                                                    | The issue is fixed by setting the parameter 'RETURNRETIRED' to 'true' by default.                                                                                                    |
| QCCR1E120371 | On the web client Statistics screen, the 'list of employees' link is too far from the chart.                                                                                                    | The 'list of employees' link is displayed correctly.                                                                                                    |
| QCCR1E120402 | In Asset Manager Tuning guide > chapter 3 Eliminating locks and deadlocks > step 6, the line "EXEC @result = sp_ releaseapplock @Resource = 'up_getid'" must be removed to fix the potential dead lock which occurs in the AM Push Adapter in the parallel push mode. | Document updated with the proper steps.                                                                                                    |
| QCCR1E120467 | When running "Export database structure                                                                                                    | Database export to AR files function works well even with a big- volume                                                                                                    |

|              | and data" in the Application Designer, the wizard creates 32 or 33 .ar files and then fails.                                                                                                    | database.                                                                                                    |  |
|--------------|----------------------------------------------------------------------------------------------------|----------------------------------------------------------------------------------------------------|--|
| QCCR1E120457 | When an access restriction on the amAction table is defined, the restricted wizards are still displayed on the web client.                                                                                    | The restricted wizards are no longer displayed on the web client.                                                                             |  |
| QCCR1E120983 | When a screen is not marked as 'visible in menus', it cannot be accessed via a Linkedit control on the web client.                                                                                            | When a screen is not marked as 'visible in menus', it can be accessed via a Linkedit control on the web client.                               |  |
| QCCR1E121004 | On the web client, when creating a new model by opening the Model table through the link that is on a different table such as Portfolio or Asset, you get the error message "java.lang.NullPointerException". | The error message no longer occurs.                                                                                                    |  |
| QCCR1E121109 | The web client hangs in loading mask when clicking the Crystal Report link in the navigation tree the second time.                                                                                            | The web client does not hang in loading mask.                                                                                                 |  |
| QCCR1E121194 | When running AM Push adapter in parallel<br>mode, it gives the error occasionally:<br>"Failed to generate random number from<br>SSL library"                                                                  | The error no longer occurs when running AM Push adapter in the parallel mode.                                                                 |  |
| QCCR1E121193 | When calling AmGetConnection through AM Push adapter parallel mode, it gives the error: "Unable to complete operation in current state"                                                                       | The error message is gone when calling AmGetConnection through AM Push adapter parallel mode                                                  |  |
| QCCR1E121255 | When the "Overridden by action" field is filled in with an action, the respective schema in the Web Service page fails with '404 error' or 'page is not found'.                                               | The respective schema in the Web<br>Service page is opened correctly when<br>the "Overridden by action" field is<br>filled in with an action. |  |
| QCCR1E122535 | Running parallel push in the AM Push<br>Adapter fails with the error message:<br>Error (12,001): The quantity of the batch<br>must be greater than or equal to the sum<br>of the quantities of its items      | The error no longer occurs.                                                                                                    |  |

# Known problems, limitations, and workarounds

This software release has the following known issues and limitations.

# Issues in Asset Manager 9.41 Patch 3

| Global ID    | Problem                                                                                                    | Workaround                                  |
|--------------|----------------------------------------------------------------------------------------------------|---------------------------------------------|
| QCCR1E121535 | When running the statistic with the SQL name "BstValChargeBack", the following error occurs:  ODBC error: [Microsoft][ODBC SQL Server Driver][SQL Server]Column 'amEmplDept .FullName' is invalid in the select list because it is not contained in either an aggregate function or the GROUP BY clause.  SQLSTate: 37000 | There is currently no workaround available. |
| QCCR1E123597 | On the Windows client, in the "More" information dialog, the system information is shown as Windows Vista, even though the operating system is Windows 8.1.                                                                                                    | There is currently no workaround available. |

## Send Documentation Feedback

If you have comments about this document, you can contact the documentation team by email. If an email client is configured on this system, click the link above and an email window opens with the following information in the subject line:

### Feedback on Release Notes (Asset Manager 9.41 Patch 3)

Just add your feedback to the email and click send.

If no email client is available, copy the information above to a new message in a web mail client, and send your feedback to ovdoc-ITSM@hp.com.

We appreciate your feedback!